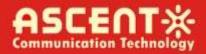

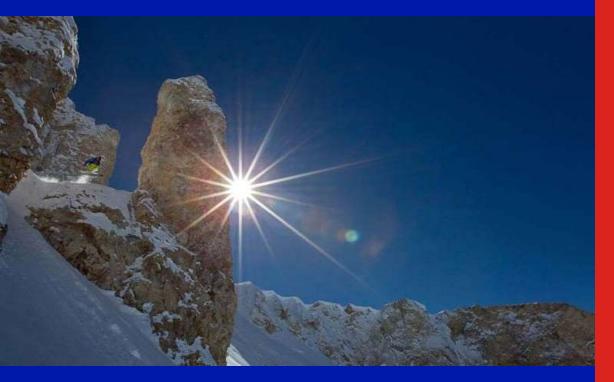

Quick Reference Guide

**Revision E** 

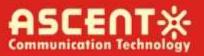

# ACT AT5100 1 GHz Direct Modulation Optical Transmitter

# **Quick Reference Guide**

ACT Document Number: ACT AT5100 DMOD Transmitter

Quick Reference Guide Revision E

Copyright © 2020 Ascent Communication Technology Limited.

All rights reserved. Reproduction in any manner whatsoever without the express written permission of Ascent Communication Technology is strictly forbidden.

This document is produced to assist professional and properly trained personnel with installation and maintenance issues for the product. The capabilities, system requirements and/or compatibility with third-party products described herein are subject to change without notice.

For more information, contact ACT: <a href="mailto:support@ascentcomtec.com">support@ascentcomtec.com</a>

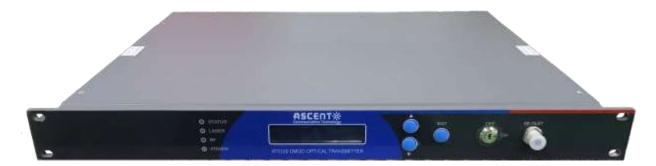

#### **Revision History**

| Revision | Date       | Reason for Change            |
|----------|------------|------------------------------|
| Α        | 04/20/2018 | Initial release              |
| В        | 05/21/2018 | Updated formatting           |
| С        | 11/24/2019 | Updated sections 1.3 and 1.4 |
| D        | 04/27/2020 | Added section 7              |
| E        | 11/10/2023 | Update section 4             |

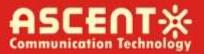

# **Table of Contents**

| Precautions5                         |
|--------------------------------------|
| 1 Introduction6                      |
| 1.1 Overview ········6               |
| 1.2 Features ······· 6               |
| 1.3 Specifications7                  |
| 1.4 Models and Options               |
| 2 Installation9                      |
| 2.1 Equipment Inventory9             |
| 2.2 Packaging and Transportation9    |
| 2.3 Power and Cooling Requirements9  |
| 2.4 Installation and Adjustment 10   |
| 2.5 Front Panel Operation 11         |
| 2.6 Rear Panel Operation 12          |
| 3 Technical Description13            |
| 3.1 Overview 13                      |
| 3.2 Physical Description 13          |
| 3.3 AGC Operation 13                 |
| 3.4 ITU Frequency Grid ······ 14     |
| 4 Software Description – Operation15 |
| 4.1 Web Management ······· 15        |

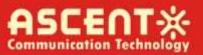

| 5 Setup Menu                            | 24 |
|-----------------------------------------|----|
| 6 Input Signal Level                    | 27 |
| 7 Troubleshooting                       | 28 |
| 7.1 Fiber Optic Maintenance ·····       | 28 |
| 7.2 Troubleshooting Conditions          | 28 |
| Appendix 1: Conversion of Optical Power | 28 |

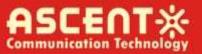

# Precautions

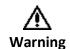

Exposure to class 1M laser radiation is possible. Access should be restricted to trained personnel only. Do not view exposed fiber or connector ends when handling optical equipment.

- Ensure adequate cooling and ventilation as specified.
- The installation and operation manual should be read and understood before units are put into use.
- Always replace protective caps on optical connectors when not in use.
- The typical connectors fitted are SC/APC 8°. Note: 8° angle polished connectors must be used.

#### Cleaning

Use only a damp cloth for cleaning the front panel. Use a soft dry cloth to clean the top of the unit.

Do not use spray cleaner of any kind.

#### Grounding

The Optical Transmitter should have good grounding with grounding resistance < 4 $\Omega$ .

According to the international standard, 220V plug in adopts tri-wire rule and the middle wire is the grounding wire.

Before connecting circuit, please use proper electric wire (#20AWG and more) to connect the grounding screw and the grounding frame. When use DC input power supply, the equipment chassis must be grounded.

#### Overloading

Overloading wall outlets and extension cords can result in a risk of fire or electric shock.

Use approved electrical cords.

#### Damage requiring service

Unplug unit and refer servicing only to Ascent Communication Technology qualified service personnel.

#### Servicing

Do not attempt to service this unit yourself. Refer all servicing only to Ascent Communication Technology qualified service personnel.

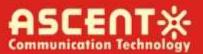

# 1 Introduction

### 1.1 Overview

ACT AT5100 1RU 1550nm Direct-Modulated (DMOD) Laser Transmitter offers a flexible and scalable optical transmission for high quality video in short, medium distance CATV networks. It was designed with high linearity and low chirp DFB laser, with built-in pre-distortion compensation and AGC close loop control for improved performance.

AT5100 DMOD series transmitters are capable of delivering analog and digital video transmission up to 15km, all Digital loading up to 40km and all QAM overlay up to 70km, with intuitive front panel LCD display to make operator's daily operation easier. The optical transmitter is packaged in a self-contained 19" sub-rack of 1 RU with universal mains power supply and SNMP management.

The optical output power level can be ordered at either 6 dBm, 9dBm or 10dBm with single or dual power supply for redundancy. Combined with ACT AT5100 EDFA optical amplifier, AT5100 DMOD transmitter provides the most cost-effective solution for short, medium FTTX deployment, IPTV, VOD and traditional CATV signal in HFC network.

### 1.2 Features

- The transmitting modules of this machine adopt the imported DFB laser, the max output power can reach to 16 mW.
- The internal RF driving amplifier and controlling circuit of this machine can ensure the best C/N. The perfect and stable circuit of optical power output and controlling circuit of thermoelectric refrigeration device of laser module assure the user the best quality and stable working for a long time.
- Intelligent fan, it will run when the case temperature reaches 32 °C to 35 °C.
- With AGC/MGC control to ensure the stable output when different RF in.
- The internal micro-processor software has many functions such as laser monitoring, number display, trouble alarm and on-line management. Once the working parameter of the laser is out of the fixed range, there will be a red light glistening to alarm.
- The RS-232 standard connector makes it is possible to manage on line and monitor in another place.
- The machine adopts 19" standard shelf and it can work with the voltage from 90 VAC to 265 VAC or -48 VDC.

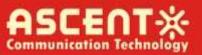

# 1.3 Specifications

AT5100 DMOD 1550nm Direct-Modulated (DMOD) Laser Transmitter - 19" 1RU

| <b>RF</b> Specification              |                                                      |
|--------------------------------------|------------------------------------------------------|
| RF Bandwidth                         | 47 MHz to 862 MHz or 1002 or 1218 MHz                |
| RF Flatness                          | ±0.75 dB @ 47 MHz to 862 MHz                         |
| RF Input Level                       | 20 dBmV ± 2 dBmV                                     |
| RF Input Return Loss                 | ≥16 dB                                               |
| RF Input Impedance                   | 75 Ω                                                 |
| RF Test Point                        | -20 dB                                               |
| TV Channel Plan                      | 60 PAL channels, 80 NTSC channels                    |
| Link Performance                     |                                                      |
| CNR                                  | 50 dB (60 ch PAL, 15 km fibre, -1 dBm receive)       |
| СТВ                                  | -63 dBc                                              |
| CSO                                  | -57 dBc                                              |
| MER                                  | 39 dB (80 QAM256 channels within 47 MHz to 1002 MHz) |
| <b>Optical Specifications</b>        |                                                      |
| Wavelength                           | 1550 nm ± 5 nm and ITU Channels                      |
| Line Width                           | ≤1 MHz                                               |
| Optical Output Power                 | Single or Dual 5dBm, 6 dBm, 9 dBm, 10 dBm            |
| Optical Connector                    | SC/APC                                               |
| Optical Return Loss                  | 55 dB                                                |
| General Specifications               |                                                      |
| Management Interface                 | RJ45 Web & SNMP, RS232                               |
| Operating Temperature                | -5 °C to +65 °C                                      |
| Storage Temperature                  | -40 °C to +85 °C                                     |
| Power Supply                         | 90 to 265 VAC or 36 to 60 VDC                        |
| Power Consumption                    | ≤50 W (single power supply)                          |
| Operating Relative Humidity          | 5 % to 95 % RH (non-condensing)                      |
| Dimensions ( $W \times D \times H$ ) | 483 mm × 254 mm × 44 mm                              |
| Weight                               | 5 kg                                                 |
| Ship Weight                          | 5.5 kg                                               |
|                                      |                                                      |

**Note**: Measured in a typical system configuration for the nominated channel numbers and nominated fibre lengths for each model at 25 °C ambient temperature.

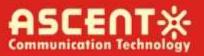

# 1.4 Models and Options

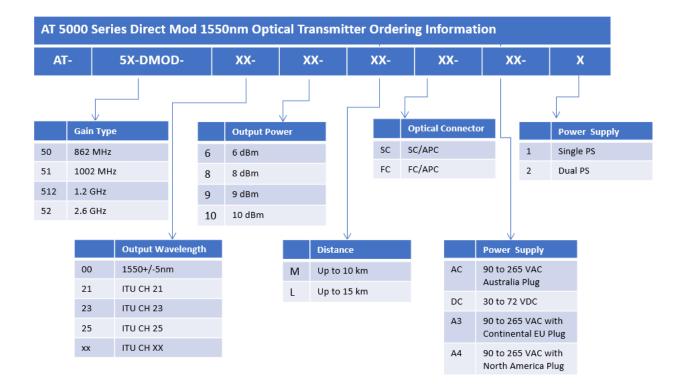

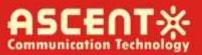

# 2 Installation

#### 2.1 Equipment Inventory

On receiving your new AT5100-DMOD, you should carefully unpack and examine the contents for loss or damage that may have occurred during shipping. Refer to warranty registration if loss or damage has occurred. The AT5026-DMOD should consist of the following:

| Qty | Description                      |
|-----|----------------------------------|
| 1   | AT5100-DMOD unit                 |
| 1   | Key for switching laser ON / OFF |
| 1   | Test report                      |
| 1   | Power supply cord                |
| 1   | Product User Manual (Optional)   |

### 2.2 Packaging and Transportation

Keep all AT5100-DMOD packing boxes and packaging for future transport.

Use only the original AT5100-DMOD packaging when transporting. This packaging has been specifically designed to protect the equipment.

#### 2.3 Power and Cooling Requirements

The AT5100-DMOD requires a mains input of 90  $V_{AC}$  to 265  $V_{AC}$  at 50 to 60 Hz. The unit will automatically adjust the power conversion for inputs within these ranges, with no switch setting or other user intervention. Power consumption of the unit is 50 W maximum.

The transmitter is designed to operate with an ambient temperature of -5  $^{\circ}$ C to +65  $^{\circ}$ C with humidity up to 95 %. Free ambient air should be maintained around all sides of the unit. Care should be taken to ensure that the air flow around the unit is unrestricted.

The AT5100-DMOD should have a minimum ventilation clearance of 1 RU above and below the transmitter.

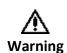

DO NOT expose AT5100-DMOD to conditions which would permit condensation to form on the inside of the transmitter. DO NOT operate AT5100-DMOD outdoors.

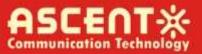

### 2.4 Installation and Adjustment

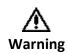

Exposure to class 1M laser radiation is possible. Access should be restricted to trained personnel only. Do not view exposed fiber or connector ends when handling optical equipment.

The following steps explain how the AT5100-DMOD is to be installed.

- 1. Unpack the transmitter and inspect the unit as stated in **Section 3.1**.
- 2. Locate the transmitter in a 19" cabinet ensuring adequate ventilation and space for accessing the rear ports and front-panel keypad.
- Before connecting AC power to the unit, make sure that the LASER ON/OFF key is switched OFF (front panel).
- 4. Use the supplied power cord to apply mains power to the transmitter.
- 5. Switch the AC power ON (switch located on the rear panel).

The ALARM LED will light red.

The LCD will light and display "Model: AT5100-DMOD" and "KEY OFF" on start up.

6. Switch on the laser using the key switch.

Front panel shows "KEY ON...", Laser status LCD turns green from red, the unit enters selfchecking, after checking it enters working status, display " Descriptor"

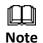

Allow 15 minutes for the transmitter to reach its stable operating temperature. Do not connect the optical ports to the network or start aligning your system until then.

- Before connecting an RF signal, check that the power input level is within the acceptable range. Refer to Section 2 for details.
- 8. Connect a matrix generator or head-end RF signal.

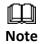

The default control mode is AGC. The modulation control mode displayed in the main menu is RF Mode = AGC.

9. Connect a fiber patch-cord from optical port to an optical power meter and verify the LCD reading matches your power meter reading.

When the ALARM LED shows green, the transmitter is ready for full operation.

# 2.5 Front Panel Operation

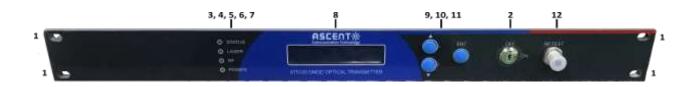

|       | Port            | Item Description                                                  |
|-------|-----------------|-------------------------------------------------------------------|
| 1     | Mounting Points | Holes for securing unit to rack3                                  |
| 2     | LASER ON/OFF    | Key switch for laser activation                                   |
| 3     | LASER           | Laser indicator                                                   |
|       |                 | GREEN – Output power is normal                                    |
|       |                 | RED – Abnormal status                                             |
| 4     | RF              | RF indicator                                                      |
|       |                 | GREEN – Normal operation                                          |
|       |                 | RED – RF input is too low or too high                             |
| 5     | Status          | Status indicator                                                  |
|       |                 | GREEN – Status is normal                                          |
|       |                 | RED – Status temperature is too low or too high                   |
| 6, 7  | PWR1/PWR2       | Power 1 / Power 2 indicators                                      |
|       | (Optional)      | GREEN – Two-way switch power supply is working                    |
|       |                 | YELLOW – One-way power supply is working                          |
|       |                 | RED – Abnormal status                                             |
| 8     | VFD/LED         | VFD/LED display for satellite optical transmitter parameters such |
|       |                 | as model number and operation status                              |
| 9, 10 | KEYPAD          | Keypad used to scroll through menu items on transmitter display   |
| 11    | ENT             | Enter button                                                      |
| 12    | RF TEST         | Input level test (-20 dBm)                                        |

# 2.6 Rear Panel Operation

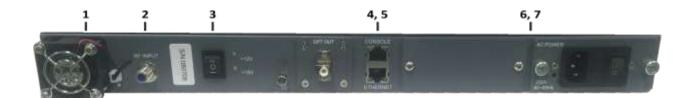

| Port | Item                | Description                                                 |
|------|---------------------|-------------------------------------------------------------|
| 1    | FAN                 | Intelligent fan, begins to run when the chassis temperature |
|      |                     | reaches 32 °C to 35 °C (set by                              |
| 2    | IF/RF IN            | IF/RF signal input                                          |
| 3    | Power Supply Switch | UP – 12 V <sub>DC</sub>                                     |
|      |                     | MIDDLE – Off                                                |
|      |                     | DOWN – 18 V <sub>DC</sub>                                   |
| 4    | CONSOLE             | Console for computer network management                     |
| 5    | ETHERNET            | Ethernet port, compliant with CNMP standard interface       |
| 6, 7 | PS2/PS1             | Power supply 2 outlet                                       |

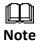

Product appearance may vary with model options.

# **3** Technical Description

### 3.1 Overview

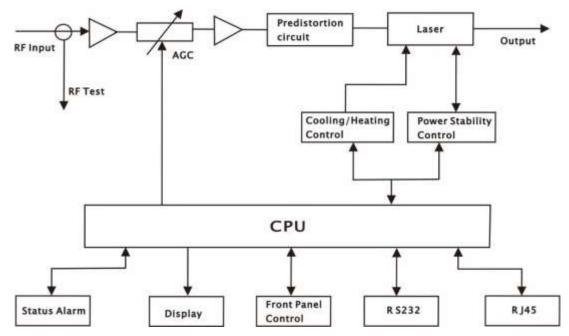

### 3.2 Physical Description

The unit is housed in a 19" rack, 1 RU height. Status indicators and control keys are located on the front panel along with an RF monitor port. The front panel provides an LCD display for comprehensive status information and user interface. The rear panel contains the optical interconnects, power, and data interface connectors.

The RF test port on the front panel is -20 dB from the modulating signal level. This is just after the internal AGC functional block. This signal is constant when the AGC circuit is functioning normally. Refer to the specification for typical levels. The output impedance of this port is 75  $\Omega$ , with an F-type connector.

The rear panel also contains the two optical ports, which are typically SC/APC bulkhead connectors.

The power interface, is a standard 3-prong line cord, with hot, neutral, and chassis ground. The metal chassis of the transmitter is tied to ground.

### 3.3 AGC Operation

The AT5100-DMOD will be in AGC mode (Automatic Gain Control) when first powered on. To change it to MGC mode (Manual Gain Control), refer to **Section 5.3**.

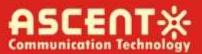

### 3.4 ITU Frequency Grid

AT55100-DMOD Wavelength Options: The following table contains the ITU frequency plan with corresponding wavelengths available to the AT5100-DMOD.

| Channel    | ITU Freq.<br>(THz) | Avail. ITU<br>Wavelengths (nm) | Channel    | ITU Freq.<br>(THz) | Avail. ITU<br>Wavelengths (nm) |
|------------|--------------------|--------------------------------|------------|--------------------|--------------------------------|
| Order Code |                    |                                | Order Code |                    |                                |
| 60         | 196.0              | 1529.55                        | 40         | 194.0              | 1545.32                        |
| 59         | 195.9              | 1530.33                        | 39         | 193.9              | 1546.12                        |
| 58         | 195.8              | 1531.12                        | 38         | 193.8              | 1546.92                        |
| 57         | 195.7              | 1531.90                        | 37         | 193.7              | 1547.72                        |
| 56         | 195.6              | 1532.68                        | 36         | 193.6              | 1548.51                        |
| 55         | 195.5              | 1533.47                        | 35         | 193.5              | 1549.32                        |
| 54         | 195.4              | 1534.25                        | 34         | 193.4              | 1550.12                        |
| 53         | 195.3              | 1535.04                        | 33         | 193.3              | 1550.92                        |
| 52         | 195.2              | 1535.82                        | 32         | 193.2              | 1551.72                        |
| 51         | 195.1              | 1536.61                        | 31         | 193.1              | 1552.52                        |
| 50         | 195.0              | 1537.40                        | 30         | 193.0              | 1553.33                        |
| 49         | 194.9              | 1538.19                        | 29         | 192.9              | 1554.13                        |
| 48         | 194.8              | 1538.98                        | 28         | 192.8              | 1554.94                        |
| 47         | 194.7              | 1539.77                        | 27         | 192.7              | 1555.75                        |
| 46         | 194.6              | 1540.56                        | 26         | 192.6              | 1556.55                        |
| 45         | 194.5              | 1541.35                        | 25         | 192.5              | 1557.36                        |
| 44         | 194.4              | 1542.14                        | 24         | 192.4              | 1558.17                        |
| 43         | 194.3              | 1542.94                        | 23         | 192.3              | 1558.98                        |
| 42         | 194.2              | 1543.73                        | 22         | 192.2              | 1559.79                        |
| 41         | 194.1              | 1544.53                        | 21         | 192.1              | 1560.61                        |

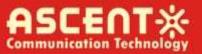

# 4 Software Description – Operation

#### 4.1 Web Management

The user can use web browser to check the working condition and basic parameters of the amplifier, it supports IE, Chrome, Firefox, Opera and other main web browser. The following example are based on Opera browser.

1. Find the IP add in the machine, The default IP address is 192.168.0.22, set the IP add of the PC in the same range as following:

Step 1: Open local Area Connection setting:

| WAR 学 + Central Panel )                                       | Network and Internet + Televisis and During Center    | + 4 Jacob Carbon Reval                                         | - |
|---------------------------------------------------------------|-------------------------------------------------------|----------------------------------------------------------------|---|
| Control Panet Hamis                                           | View your basic network information and set up        | connections                                                    |   |
| Change adapter settings<br>Change advanced sharing<br>attrogs | ADVIPAPC Unidentifics network                         | X Qe Sechil map<br>Internet                                    |   |
|                                                               | View year active metworks                             | Connection decomment                                           |   |
|                                                               | Fabbi network Con                                     | nochpani. Na nebwark access<br>anchona 🖟 Lacul Jene Connection |   |
|                                                               | Change your retovorting settings                      |                                                                |   |
|                                                               | Set up a windex, broadland, dail-up, ad boy, or VPN   | connection; or set up a coulor or access point.                |   |
|                                                               | Convertes a refunct                                   |                                                                |   |
|                                                               | Connect or recomment to a windex, wined, dial-up, or  | VPN nativerk convectors.                                       |   |
|                                                               | Checks form-sprop and that try returns                |                                                                |   |
|                                                               | Access files and grinters located on other network co | reputers, or charge sharing settings-                          |   |
| in the                                                        | Tandaeshoot problems                                  |                                                                |   |
| ne ann<br>HarlanGroup<br>Marrat Options                       | Chapman and repair ratiosoft preblems, or get trouble | shooting:eternation:                                           |   |
| Nindows Ferrard                                               |                                                       |                                                                |   |

Step 2: Set Properties

| onnection          |                                            |
|--------------------|--------------------------------------------|
| IPv4 Connectivity: | Internet                                   |
| IPv6 Connectivity: | No Internet access                         |
| Media State:       | Enabled                                    |
| Duration:          | 00:20:39                                   |
| Speed:             | 100.0 Mbps                                 |
|                    |                                            |
| ctivity            |                                            |
| ctivity ———        | Sent — Received                            |
| ctivity            | Sent — Received<br>4,344,304   100,897,055 |

Step 3: Set the PC IP address in the same range with device IP address, so that the computer can access the device.

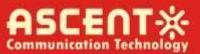

| Connect using:                                                                                                    |                                                                                                    |
|----------------------------------------------------------------------------------------------------|----------------------------------------------------------------------------------------------------|
| Atheros AR8151 PCI-E Gig                                                                                                    | gabit Ethernet Controller (NDIS                                                                                                    |
|                                                                                                    |                                                                                                    |
| his connection uses the followir                                                                                                    | Configure.                                                                                                    |
| Client for Microsoft Network                                                                                                    | <u>R.</u>                                                                                                    |
| QoS Packet Scheduler                                                                                                    | VOIKS                                                                                                    |
| 🗹 🧾 File and Printer Sharing                                                                                                    | for Microsoft Networks                                                                                                    |
| 🗹 🔺 Internet Protocol Version                                                                                                    | Contraction of the International Statement of the International Statement of the International Statement of the                                                                       |
| 🗹 📥 Internet Protocol Version                                                                                                    |                                                                                                    |
| <ul> <li>Ink-Layer Topology Dis</li> <li>Link-Layer Topology Dis</li> </ul>                                                                                                    | scovery Mapper 170 Driver<br>scovery Responder                                                                                                    |
|                                                                                                    |                                                                                                    |
| Install                                                                                                    | nstall Properties                                                                                                    |
| Description                                                                                                    |                                                                                                    |
| AND STOREMENT CONTRACTOR AND AND A STORE                                                                                                    | /Internet Protocol. The default                                                                                                    |
| wide area network protocol that                                                                                                    |                                                                                                    |
| across diverse interconnected                                                                                                    | networks.                                                                                                    |
|                                                                                                    |                                                                                                    |
|                                                                                                    | OK Can                                                                                                    |
|                                                                                                    |                                                                                                    |
|                                                                                                    |                                                                                                    |
| et Protocol Version 4 (TCP/IPv4                                                                                                    | Properties                                                                                                    |
| et Protocol Version 4 (TCP/IPv4                                                                                                    | ) Properties                                                                                                    |
| et Protocol Version 4 (TCP/IPv4<br>ieral                                                                                                    | ) Properties                                                                                                    |
| eral                                                                                                    | ) Properues                                                                                                    |
|                                                                                                    | matically if your network support                                                                                                    |
| eral<br>u can get IP settings assigned auto<br>s capability. Otherwise, you need t                                                                                                    | matically if your network support                                                                                                    |
| eral<br>u can get IP settings assigned auto<br>s capability. Otherwise, you need t<br>the appropriate IP settings.                                                                                                    | matically if your network supports                                                                                                    |
| eral<br>u can get IP settings assigned auto<br>s capability. Otherwise, you need t<br>the appropriate IP settings.<br>Obtain an IP address automatica                                                                                                    | matically if your network supports                                                                                                    |
| eral<br>u can get IP settings assigned auto<br>s capability. Otherwise, you need i<br>the appropriate IP settings.<br>Obtain an IP address automatica<br>Use the following IP address:                                                                                                    | omatically if your network supports<br>to ask your network administrator                                                                                                    |
| eral<br>u can get IP settings assigned auto<br>s capability. Otherwise, you need to<br>the appropriate IP settings.<br>Obtain an IP address automatica<br>Use the following IP address:<br>IP address:                                                                                                    | ally                                                                                                    |
| eral<br>u can get IP settings assigned auto<br>s capability. Otherwise, you need i<br>t the appropriate IP settings.<br>Obtain an IP address automatica<br>Use the following IP address:<br>IP address:<br>Subnet mask:                                                                                                    | matically if your network supports<br>to ask your network administrator<br>ally<br>192, 168, 0, 10<br>255, 255, 255, 0                                                                |
| eral<br>u can get IP settings assigned auto<br>s capability. Otherwise, you need to<br>the appropriate IP settings.<br>Obtain an IP address automatica<br>Use the following IP address:<br>IP address:<br>Subnet mask:                                                                                                    | ally                                                                                                    |
| eral<br>u can get IP settings assigned autor<br>s capability. Otherwise, you need to<br>the appropriate IP settings.<br>Obtain an IP address automatica<br>Use the following IP address:<br>IP address:<br>Subnet mask:<br>Default gateway:                                                                                                    | properties         pmatically if your network supports         to ask your network administrator         ally         192, 168, 0, 10         255, 255, 255, 0         192, 168, 0, 1 |
| eral<br>u can get IP settings assigned auto<br>s capability. Otherwise, you need to<br>r the appropriate IP settings.<br>Obtain an IP address automatica<br>Use the following IP address:<br>IP address:                                                                                                    | matically if your network support<br>to ask your network administrator<br>ally<br>192 , 168 , 0 , 10<br>255 , 255 , 255 , 0<br>192 , 168 , 0 , 1<br>matically                         |
| eral<br>u can get IP settings assigned autors<br>s capability. Otherwise, you need to<br>the appropriate IP settings.<br>Obtain an IP address automatica<br>Use the following IP address:<br>IP address:<br>Subnet mask:<br>Default gateway:<br>Obtain DNS server address autor<br>Use the following DNS server address autors<br>Use the following DNS server address autors<br>Use the following DNS server address autors | matically if your network support<br>to ask your network administrator<br>ally<br>192 , 168 , 0 , 10<br>255 , 255 , 255 , 0<br>192 , 168 , 0 , 1<br>matically                         |
| eral<br>u can get IP settings assigned autors<br>s capability. Otherwise, you need for<br>r the appropriate IP settings.<br>Obtain an IP address automatica<br>Use the following IP address:<br>IP address:<br>Subnet mask:<br>Default gateway:<br>Obtain DNS server address autors                                                                                                    | matically if your network support<br>to ask your network administrator<br>ally<br>192 , 168 , 0 , 10<br>255 , 255 , 255 , 0<br>192 , 168 , 0 , 1<br>matically                         |
| eral                                                                                                    | matically if your network support<br>to ask your network administrator<br>ally<br>192, 168, 0, 10<br>255, 255, 255, 0<br>192, 168, 0, 1<br>matically<br>Idresses:                     |
| eral                                                                                                    | matically if your network support<br>to ask your network administrator<br>ally<br>192, 168, 0, 10<br>255, 255, 255, 0<br>192, 168, 0, 1<br>matically<br>Idresses:                     |
| eral<br>u can get IP settings assigned autors<br>s capability. Otherwise, you need to<br>the appropriate IP settings.<br>Obtain an IP address automatica<br>Use the following IP address:<br>IP address:<br>Subnet mask:<br>Default gateway:<br>Obtain DNS server address autor<br>Use the following DNS server ad<br>Preferred DNS server:<br>Alternate DNS server:                                                         | matically if your network support<br>to ask your network administrator<br>ally<br>192, 168, 0, 10<br>255, 255, 255, 0<br>192, 168, 0, 1<br>matically<br>Idresses:                     |
| eral<br>u can get IP settings assigned autors<br>s capability. Otherwise, you need to<br>the appropriate IP settings.<br>Obtain an IP address automatica<br>Use the following IP address:<br>IP address:<br>Subnet mask:<br>Default gateway:<br>Obtain DNS server address autor<br>Use the following DNS server ad<br>Preferred DNS server:<br>Alternate DNS server:                                                         | matically if your network support<br>to ask your network administrator<br>ally<br>192, 168, 0, 10<br>255, 255, 255, 0<br>192, 168, 0, 1<br>matically<br>Idresses:                     |

2. Open web browser, input the IP add and login in. The IP factory setting is 192.168.0.22.

User Name: admin

Password: ascent

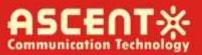

| O Menu III Sp  | eed Dial +                                                                                   | Q           |
|----------------|----------------------------------------------------------------------------------------------|-------------|
| < > C =        |                                                                                              | 0 =         |
|                |                                                                                              |             |
|                |                                                                                              |             |
|                |                                                                                              |             |
|                |                                                                                              |             |
|                |                                                                                              |             |
|                |                                                                                              |             |
|                |                                                                                              |             |
|                |                                                                                              |             |
|                |                                                                                              |             |
|                |                                                                                              |             |
|                |                                                                                              |             |
| Authentication | Required                                                                                     | X           |
| 0              | http://192.168.0.22 is requesting your username and password. The site says: "En<br>Manager" | mbedded WEB |
| User Name:     |                                                                                              |             |
| Password:      |                                                                                              |             |
|                | OK Cancel                                                                                    |             |
| l              |                                                                                              |             |

#### First Time Log-in to WEB Manager

The username/password for the first time log-in to the WEB Manager is **admin/ascent**, we recommend that the customer change the username and password as soon as possible.

#### **Restore Factory Setting**

If in future you forget the user name and password you set up, or for any other reasons in need to change to default, the product can be restored to factory setting, click Reset Settings on the left-bar, then click Restore Factory, the setting will revert to default state, and the username and password will become admin/123456.

3. The web management consist of nine submenus. Items guide on the left, click to enter.

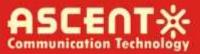

#### Device Status

Device Settings

Alarm Status

Alarm Properties

Network Settings

Change Password

Reset Settings

Update Firmware

Device Logs

Page Navigation Bar

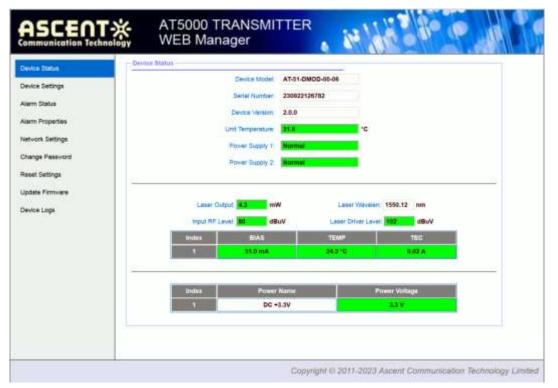

Device Status Page

**OMI mode:** switch AGC/MGC statuses.

OMI Value: -5 dB to +5 dB adjustable, factory setting is 0 dB.

MGC ATT: 0 dB to 15 dB continuously adjust, 0.1 dBm step 0.1 dB.

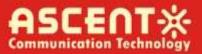

| Nevice Status    | Device Bettings |            |               |     | _ |
|------------------|-----------------|------------|---------------|-----|---|
| Nexter Settings  | Laser Distan    | Laser ON v |               | Set |   |
| Naim Status      | Chill Mode      | AGC +      | 1             | Set |   |
| larm Properties  | OM/ Value       | 0.0        | dB (-5.0~5.0) | Set |   |
| letwork Settings | MOC ATT.        | 10.0       | dE (0~15.0)   | Set |   |
| Change Password  | Channel Number  | 14         |               | Set |   |
| leset Settings   |                 |            |               |     |   |
|                  |                 |            |               |     |   |
| pdate firmware   |                 |            |               |     |   |
| State States     |                 |            |               |     |   |
| pdate Firmware   |                 |            |               |     |   |
| pdate Firmware   |                 |            |               |     |   |
| pdate Firmware   |                 |            |               |     |   |
| pdate Firmware   |                 |            |               |     |   |
| pdate Firmware   |                 |            |               |     |   |
| pdate Firmware   |                 |            |               |     |   |

#### **Device Settings Page**

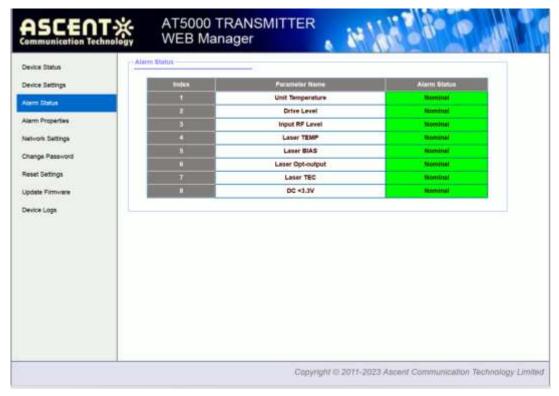

Alarm Status Page

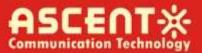

| Device Status                   | Bulley                                                                                                    | Parameter Name        |            |     | H     |   | 10  | 1   | <br>LOLD | Deetband | Action |
|---------------------------------|----------------------------------------------------------------------------------------------------|-----------------------|------------|-----|-------|---|-----|-----|----------|----------|--------|
| Device Settings<br>Alarm Status | The second second second second second second second second second second second second second second second se | Unit Temperature ('C) | <b>S</b> 8 | -   | 70    |   |     | 5   | 0        | 2        | Set    |
| Nami Properties                 | 2                                                                                                    | Drive Level (dBuV)    | 1          | 0   | 11    |   |     | 20  | 60       | 1        | Set    |
| Network Settings                | 8.                                                                                                    | Input RF Level (dBuV) | 1          | 0   | CI 90 |   |     | 70  | 60       | 1        | Set    |
| Change Password                 | 4                                                                                                    | Laser TEMP ('C)       | 40         | .0  | 35    | 0 | 1   | 5.0 | 10.0     | 1.0      | Set    |
| Reset Settings                  | 5                                                                                                    | Lener BIAS (mA)       | 15         | 0.0 | 120   | 0 | 2   | 0.0 | 10.0     | 1.0      | Set    |
| Jodate Firmware                 |                                                                                                    | Laser Opt-output (mW) | - 40       | .0  | 38    | 0 |     | 0   | 0.5      | 0.1      | Set    |
| Device Logs                     | 7.5                                                                                                    | Laser TEC (A)         | 3          | 00  | 2.0   | 0 | -2  | .00 | -3.00    | 0.10     | Set    |
|                                 |                                                                                                    | DC +3.3V (V)          | 2 4        | 1   | 31    |   | 2 2 | 8.  | 2.5      | 0.1      | Set    |
|                                 | mdex                                                                                                    |                       | Parameter  | Ner | 100 C |   |     |     |          | Control  | Action |
|                                 |                                                                                                    |                       |            |     |       |   |     |     |          |          |        |

#### Alarm Properties Page

Set MAC Address, IP Address, etc.

| ASCENT 決<br>communication Technology | AT5000 TR<br>WEB Mana        | ANSMITTER<br>ger         | 14 | 80 10   |   |
|--------------------------------------|------------------------------|--------------------------|----|---------|---|
| Device Statue                        | enrik Settings<br>Deux e MAC | D8: 29: 16: 57: 05: D8   |    |         |   |
| Device Settings                      | Update strentfer             |                          |    |         |   |
| larm Slaha                           | Agent Memiors                | v1.0.1                   |    | Refresh |   |
| larm Properties                      |                              |                          |    |         |   |
| NATURE Settings                      | Static IP Address            | 192   168   0   22       |    | Set     |   |
| arigo Pausword                       | Subnet Mask                  | 255 255 0 0              |    | Set     |   |
| set Settings                         | Default Geneway              | 192 163 0 1              |    | Set     |   |
|                                      | Trep Address 1               | 265 265 265 265          |    | Set     |   |
| date Firmware                        | Trep Address 2               | 0 0 0 0 0                |    | Set     |   |
| wite Logs                            | Trap Address 3               | 0.0.0.0                  |    | Set     |   |
|                                      | Trop Address 4               | 0.0.0.0                  |    | Set     |   |
|                                      | Trag Address 5               | 0 0 0 0                  |    | Set     |   |
|                                      | Trop Address 8               | 0 0 0 0 0                |    | Set     |   |
|                                      | Trap Address T               | 0 0 0 0                  |    | Set     |   |
|                                      | Trap Address 8               | 0 0 0 0                  |    | Set     |   |
|                                      | IPv6 Global Unicest          |                          |    |         | - |
|                                      | IPv8 Local Live              | fe80::da29:16ff:fe57:5d8 |    |         |   |
|                                      | Trup IPv6 Houl1              |                          |    | Set     |   |
|                                      | Trap (Pv6 Host2              | 1H                       | 1  | Set     |   |
|                                      | Trup IPv6 Hold3              |                          | 1  | Set     |   |

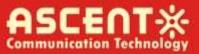

| Communication Technology | WEB Mana            | ger 🔥 🖉 🚺                |     |
|--------------------------|---------------------|--------------------------|-----|
| Device Status            | (Pvd Glatel Unicet) |                          | -   |
| Device Settings          | IPy0 Local Look     | fe88::da29:16ff.fe67:5d8 |     |
| Alarm Status             | Trap IPv6 Host1:    | <b>#</b>                 | Set |
| Alam Properties          | Trap IPv6 Hest2     | 14                       | Set |
| Notech Selfreys          | Trap IPv5 Host3     | H                        | Set |
| Change Password          | Top Pv6 Healt       | 8                        | Set |
| Reset Settings           | Trap IPv6 Houts     | 2                        | Set |
| Updale Firmware          | Trap IPati Howld.   | E                        | Set |
| Device Logs              | Trop (Part Host?)   | F                        | Set |
| Create a coga            | Trap (Pwli Hostill  | π                        | Set |
|                          | NTP.                | Enable v                 | Set |
|                          | MTP Host            | poolintp.org             | Set |
|                          | DNST                | 223.5.5.5                | Set |
|                          | DMS2                | 0.0.0.0                  | Set |
|                          | Read Community      | public                   | Set |
|                          | White Commonity:    | public                   | Set |
|                          | Trap Community      | public                   | Set |
|                          | 5NMP Verson         | ¥1 -                     | Set |

#### Network Settings Page

|                                                                                                    | AT5000 TRANSMITTER<br>WEB Manager                                                       |                                                           |
|----------------------------------------------------------------------------------------------------|-----------------------------------------------------------------------------------------|-----------------------------------------------------------|
| Device Status<br>Device Settings<br>Alarm Status<br>Alarm Properties<br>Network Settings<br>Charge Planeotit<br>Reset Settings<br>Update Firmware<br>Device Loge | Inge Password Usemane Password New Usemane New Password Contim Password Suppres Suppres | Reset                                                     |
|                                                                                                    | Сору                                                                                    | right © 2011-2023 Ascent Communication Technology Limited |

Change Password Page

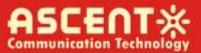

| Device Status<br>Device Settings   | Rebot device                                                                                                    |
|------------------------------------|----------------------------------------------------------------------------------------------------|
| Nami Statue<br>Nami Proparties     | Rebot device                                                                                                    |
| letwork Settings<br>Dange Paseword | Restore factory settings     Warning!!     Click the restore button, all parameters will be restored to factory default.                                                                                                    |
| Update Firmware                    | Reators Factory                                                                                                    |
|                                    |                                                                                                    |
| Sevice Logs                        | Restore Net parameters:         PAddress: 192.168.0.22         Subnet Mask: 255.255.0         Gateway Address: 192.168.0.1         All Trap Address: 0.0.0      Oser parameters:         User name: admin         Passwort: 122456 |

**Reset Settings Page** 

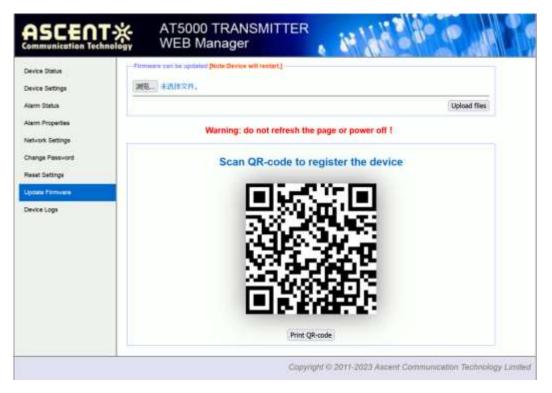

Update Firmware Page

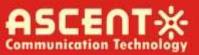

| communication Techr                                                                                                    | WEB Ma            | nagei          |                                                                                                    |  |
|----------------------------------------------------------------------------------------------------|-------------------|----------------|----------------------------------------------------------------------------------------------------|--|
| Device Status                                                                                                    | - Device Loga     |                |                                                                                                    |  |
| Device Settings                                                                                                    | Posix TimeSync    |                | Clear Logs                                                                                                    |  |
| Alarro Status                                                                                                    | Pusis Time        | Bystem Up Time | Record Content                                                                                                    |  |
|                                                                                                    | 2001/1/1 08:02:28 | 00:02:25       | Ituat RF Level NORINAL FidBuly                                                                                                    |  |
| Alarm Proparties                                                                                                    | 2001/1/1 08:02:28 | 00:02:28       | Orren Level MONINAL 107/08/1V                                                                                                    |  |
| Network Settings                                                                                                    | 2001/1/1 08:00:06 | 00:00:06       | DC+33V NONINAL 53V                                                                                                    |  |
| Nervork Secongs                                                                                                    | 2001/1/1 08:00:06 | 00:00:06       | Later Opt-Autout NOBINAL-4.3mW                                                                                                    |  |
| Change Password                                                                                                    | 2001/1/1 08:00:06 | 00:00:08       | Laser BIAS NONINAL 26 Jack                                                                                                    |  |
|                                                                                                    | 2001/1/1 08:00:08 | 80:00:00       | Laser TEMP NOMINAL 24.5°C                                                                                                    |  |
| Reset Settings                                                                                                    | 2001/1/1 08:00:06 | 00:00:06       | Drive Level LO 77dBuV                                                                                                    |  |
| 1993 Contraction of the second                                                                                                    | 2001/1/1 08:00:06 | 00:00:06       | Unit Temperature NOMINAL 26°C                                                                                                    |  |
| Updele Firmware                                                                                                    | 2001/1/1 08:00:01 | 00:90:01       | COCKESSION WITH THE REAL PROPERTY OF THE REAL PROPERTY OF THE REAL PROPE |  |
| Device Loge                                                                                                    | 2001/1/1 08:00:01 | 00:00:01       | A grant of the state of the state of the sta |  |
| elemente de la comparte de la comparte de la | 2001/1/1 08:00:01 | 00:00:01       | Comment Made and Address of Comments                                                                                                    |  |
|                                                                                                    | 2001/1/1 08:00:01 | 00:00:01       | LANS THE COLD BY                                                                                                    |  |
|                                                                                                    | 2001/1/1 08:00:01 | 00:00:01       | I Ingel BY Louis LOLO Indian                                                                                                    |  |
|                                                                                                    | 2001/1/1 08:00:01 | 00:00:01       | Ories Level LOLO MINUT                                                                                                    |  |
|                                                                                                    | 2001/1/1 08:00:01 | 00:00:01       | I Wat Temperature Links I'C                                                                                                    |  |
|                                                                                                    | 2001/1/1 08:00:38 | 00:00:39       | Input RF Level NOMINAL STIRLY                                                                                                    |  |
|                                                                                                    | 2001/1/1 08:00:38 | 00:00:39       | Drive Level WOMINAL 102dBuy                                                                                                    |  |
|                                                                                                    | 2001/1/1 08:00:36 | . 00:00.36     | C Highle MP Tables LOLAS MARRING                                                                                                    |  |
|                                                                                                    | 2001/1/1 08:00:36 | 00:00:36       | Drive Level LO 78dBuV                                                                                                    |  |
|                                                                                                    | 2001/1/1 08:00:25 | 00:00:25       | Input #F Level NOMINAL BORBLY                                                                                                    |  |
|                                                                                                    | 2001/1/1 08:00:25 | 00:00:25       | Drive Level NOMINAL 102:080V                                                                                                    |  |
|                                                                                                    | 2001/1/1 08:00:06 | 00:00:06       | DC +3.5V NOMINAL 3.3V                                                                                                    |  |
|                                                                                                    | 2001/1/1 08:00:06 | 00:00:06       | Lawer Opt-output NOMINAL 4.3mW                                                                                                    |  |
|                                                                                                    | 2001/1/1 08:00:06 | 00:00:05       | Laser BIAS NOMINAL SLORA                                                                                                    |  |
|                                                                                                    | 2001/1/1 08:00:06 | 00:00:05       | Laner TEMP HOMINAL 24.5°C                                                                                                    |  |

Device Logs Page

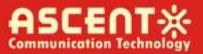

# 5 Setup Menu

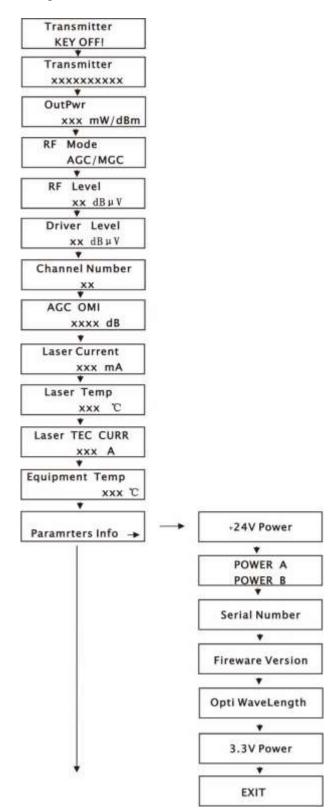

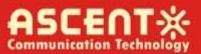

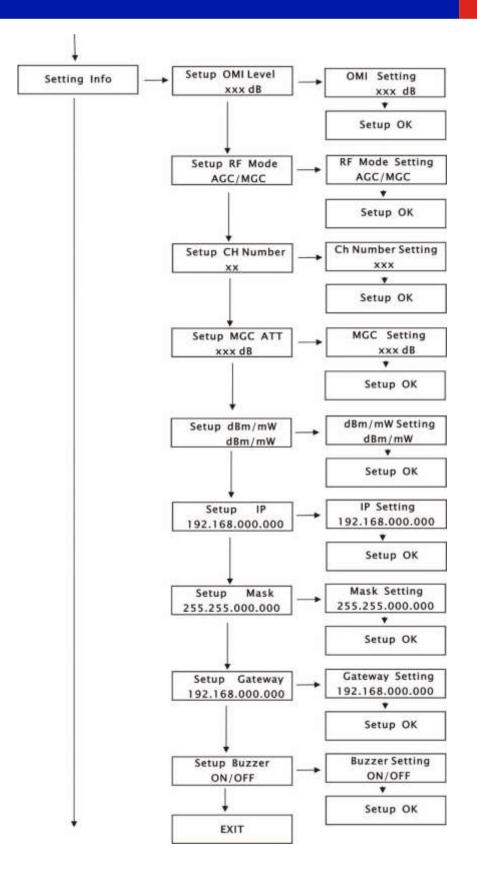

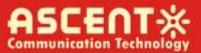

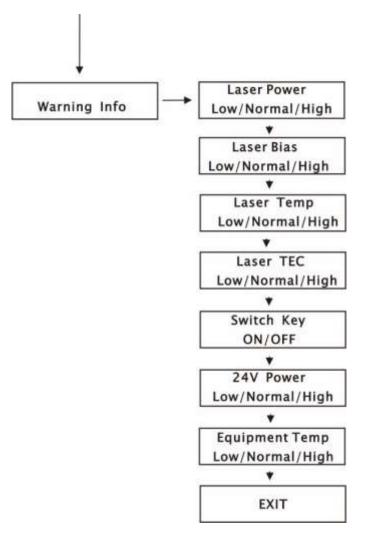

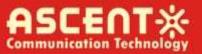

# 6 Input Signal Level

The total RF analog input level depends on the number of analog channels in your system and is identical for the type of system (NTSC, PAL, CENELEC) used. Use the following equation to determine the optimum RF input level per channel when the rated channel loading is not being used:

Analog Input Level (dBmV) = A+10log(N/M)+10log(W1/W2)

A: Manufacturer's recommended nominal drive level for optical transmitter/module;

N: The number of channels corresponding to A;

M: Actual number of loaded channels

W1: The bandwidth corresponding to A;

W2: The actual bandwidth

For example, if the product datasheet give the following parameters:

75 dBµv @ 59 PAL channels

If the customer actually has: 40 NTSC channels, the drive level will be:

Actual drive level=75+10log(59/40)+10log(8/7)=75+10\*1.69+10\*0.06=75+1.7+0.6=77.3(dBµV)

For digital channels, if the digital signal level is 6 dB lower than the analog signal level, then 4 digital channels are equal to 1 analog channel; If the digital signal level is 10 dB lower than the analog signal level, then 10 digital channels are equal to 1 analog channel. In the actual calculation, first calculate the number of digital channels as the number of analog channels, and then use the above formula. For example, with 20 analog channels, 20 digital channels, and with the digital channel being 6 dB lower than the analog channel level, then the total number of channels is:

20 + 20/4 = 25 (channels)

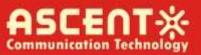

# 7 Troubleshooting

### 7.1 Fiber Optic Maintenance

Any time the fiber leads to the amplifier are disconnected, there is the potential for contamination of the ends of the fiber connectors. Dirt or other contaminants on these components can reduce the amplifier's performance and can result in permanent damage to the device. It is recommended that the fiber connectors be cleaned prior to connection, or reconnection, to the system.

### 7.2 Troubleshooting Conditions

| No lights ON                                                                   | Is the power on?<br>Is the fuse OK?                                                                                                    |
|--------------------------------------------------------------------------------|----------------------------------------------------------------------------------------------------|
| In LED displays the<br>right optical power,<br>but not enough by<br>test meter | Check optical meter setting<br>Check input optical power within the range (-3 dB to +10 dB)<br>Check loss in the test pigtail<br>Check if there is dust in the connectors |
| Pout fail ON                                                                   | Check the optical output power and pump parameters on the LCD. Contact ACT Technical Support.                                                                             |

# **Appendix 1: Conversion of Optical Power**

| mW  | 1   | 2   | 3   | 4   | 5   | 6   | 7   | 8   | 9   | 10   | 11   | 12   | 13   | 14   | 15   | 16   |
|-----|-----|-----|-----|-----|-----|-----|-----|-----|-----|------|------|------|------|------|------|------|
| dBm | 0.0 | 3.0 | 4.8 | 6.0 | 7.0 | 7.8 | 8.5 | 9.0 | 9.5 | 10.0 | 10.4 | 10.8 | 11.1 | 11.5 | 11.8 | 12.0 |
| mW  | 17  | 18  | 10  | 20  | 21  | 22  | 25  | 22  | 40  | F.0  | 62   | 00   | 100  | 125  | 160  | 200  |
|     | 1/  | 10  | 19  | 20  | 21  | 22  | 25  | 52  | 40  | 50   | 03   | 80   | 100  | 122  | 100  | 200  |

# **ASCENT** Communication Technology

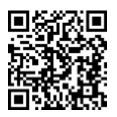

#### Ascent Communication Technology Ltd

#### AUSTRALIA

140 William Street, Melbourne Victoria 3000, AUSTRALIA Phone: +61-3-8691 2902

#### CHINA

Unit 1907, 600 Luban Road 200023, Shanghai CHINA Phone: +86-21-60232616

#### EUROPE

Pfarrer-Bensheimer-Strasse 7a 55129 Mainz, GERMANY Phone: +49 (0) 6136 926 3246

WEB: www.ascentcomtec.com

#### HONG KONG SAR

Unit 9, 12<sup>th</sup> Floor, Wing Tuck Commercial Centre 177 Wing Lok Street, Sheung Wan, HONG KONG Phone: +852-2851 4722

#### USA

2710 Thomes Ave Cheyenne, WY 82001, USA Phone: +1-203 816 5188

#### VIETNAM

15 /F TTC Building, Duy Tan Street Cau Giay Dist., Hanoi, VIETNAM Phone: +84 168 481 8348

EMAIL: <a href="mailto:sales@ascentcomtec.com">sales@ascentcomtec.com</a>

Specifications and product availability are subject to change without notice. Copyright © 2020 Ascent Communication Technology Limited. All rights reserved. Ver. ACT\_1RU\_AT5100\_DMOD\_QRG\_V1e\_Apr\_2023